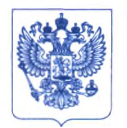

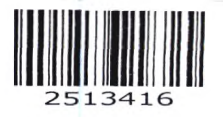

Министерство здравоохранения Российской Федерации **ФЕДЕРАЛЬНАЯ СЛУЖБА ПО НАДЗОРУ В СФ ЕРЕ ЗДРАВООХРАНЕНИЯ**

**(РО С ЗД РА В Н А Д ЗО Р)**

Славянская пл. 4, стр. 1, Москва, 109012 Телефон: (499) 578 06 70; (499) 578 02 20 [www.roszdravnadzor.gov.ru](http://www.roszdravnadzor.gov.ru) */*

26.07. 2022 No 01 4 ~ 827/22 **На № \_\_\_\_\_\_\_\_\_\_\_\_\_\_\_\_о т \_\_\_\_\_\_\_\_\_\_\_\_\_\_\_\_\_\_\_**

**I О безопасности I медицинских изделий** **<sup>I</sup>Субъектам обращения медицинских изделий**

**Руководителям территориальных органов Росздравнадзора**

**Медицинским организациям**

**Органам управления здравоохранением субъектов Российской Федерации**

**Федеральная служба по надзору в сфере здравоохранения в рамках исполнения государственной функции по мониторингу безопасности медицинских изделий, находящихся в обращении на территории Российской Федерации, доводит до сведения субъектов обращения медицинского изделия письмо ООО «Орто-Клиникал Диагностике», уполномоченного представителя производителя медицинского изделия, о новых данных по безопасности при применении медицинского изделия «Анализатор для автоматизации иммуногематологического тестирования образцов крови человека», производства «Орто-Клиникал Диагностике», Великобритания, регистрационное удостоверение РЗН 2018/8008 от 09.09.2020, срок действия не ограничен.**

**В случае необходимости получения дополнительной информации обращаться в ООО «Орто-Клиникал Диагностике» по контактным данным, указанным в приложении.**

**Приложение: на 6 л. в 1 экз.**

**А.В. Самойлова**

Приложение к письму Росздравнадзора<br>or \_ 26.07 - dod d \_ Nº O l ~ sd + d s

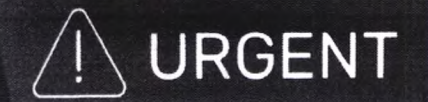

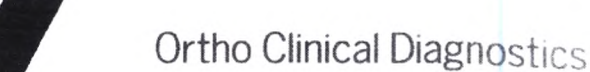

Апреля 20, 2022

# ВАЖНОЕ УВЕДОМЛЕНИЕ О КОРРЕКТИРУЮЩИХ ДЕЙСТВИЯХ

## Потенциальная возможность неправильного сопоставления результатов при некорректном использовании функции «Назначить на позицию» на анализаторах ORTHO VISION® и ORTHO VISION® Max

Уважаемый дистрибьютор,

Это уведомление информирует пользователей анализаторов ORTHO VISION ® и ORTHO VISION ® Мах о важности ручного присвоения идентификатора образца при назначении на позицию и физического размещения другого образца в назначенном месте.

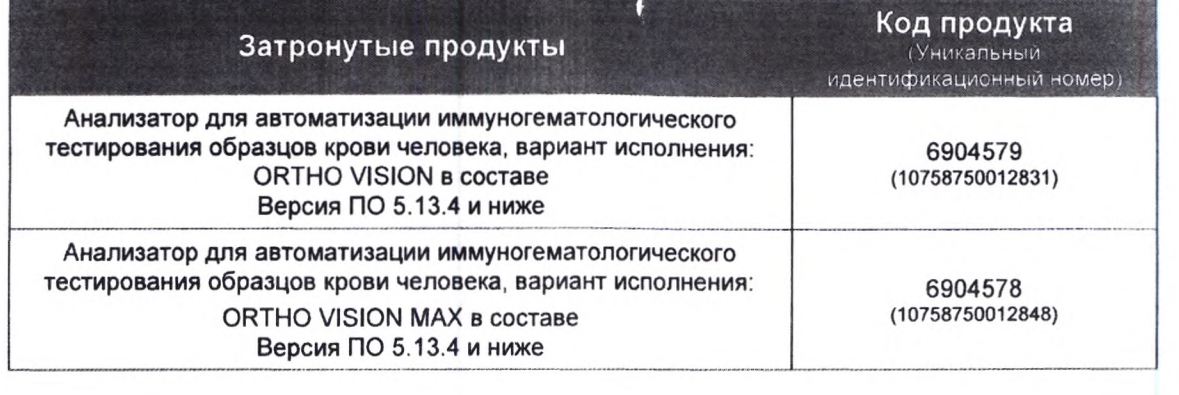

### **ТРЕБУЕМЫЕ ДЕЙСТВИЯ**

- Пожалуйста, предоставьте прилагаемое писькю пользователю и подтверждение получения всем клиентам, которым был отправлен анализатор ORTHO VISION ® или ORTHO VISION ® Мах с вашего предприятия.
- Заполните прилагаемую форму подтверждения получения не позднее 28 апреля 2022.
- Пожалуйста, перешлите это уведомление, если затронутый продукт распространялся за  $\bullet$ пределами вашего предприятия.

### Контактная информация

Мы приносим извинения за возможные неудобства, причиненные вашей лаборатории. Если у вас есть дополнительные вопросы, пожалуйста, свяжитесь с Центром Технических решений Ortho Саге ™ по номеру 8 (800) 555-01-81 или электронной почте: orthocare-ru@orthoclinicaldiagnostics.com.

Приложение: Форма подтверждения получения для дистрибьютора Письмо пользователю & Форма подтверждения лолучения

Ref. DL2022-099a BV

Подтверждение получения - Требуется ответ

ID Коммуникации: 2022-099

# ВАЖНОЕ УВЕДОМЛЕНИЕ О КОРРЕКТИРУЮЩИХ ДЕЙСТВИЯХ

Потенциальная возможность неправильного сопоставления результатов при некорректном использовании функции «Назначить на позицию» на анализаторах ORTHO VISION® и ORTHO VISION® Max.

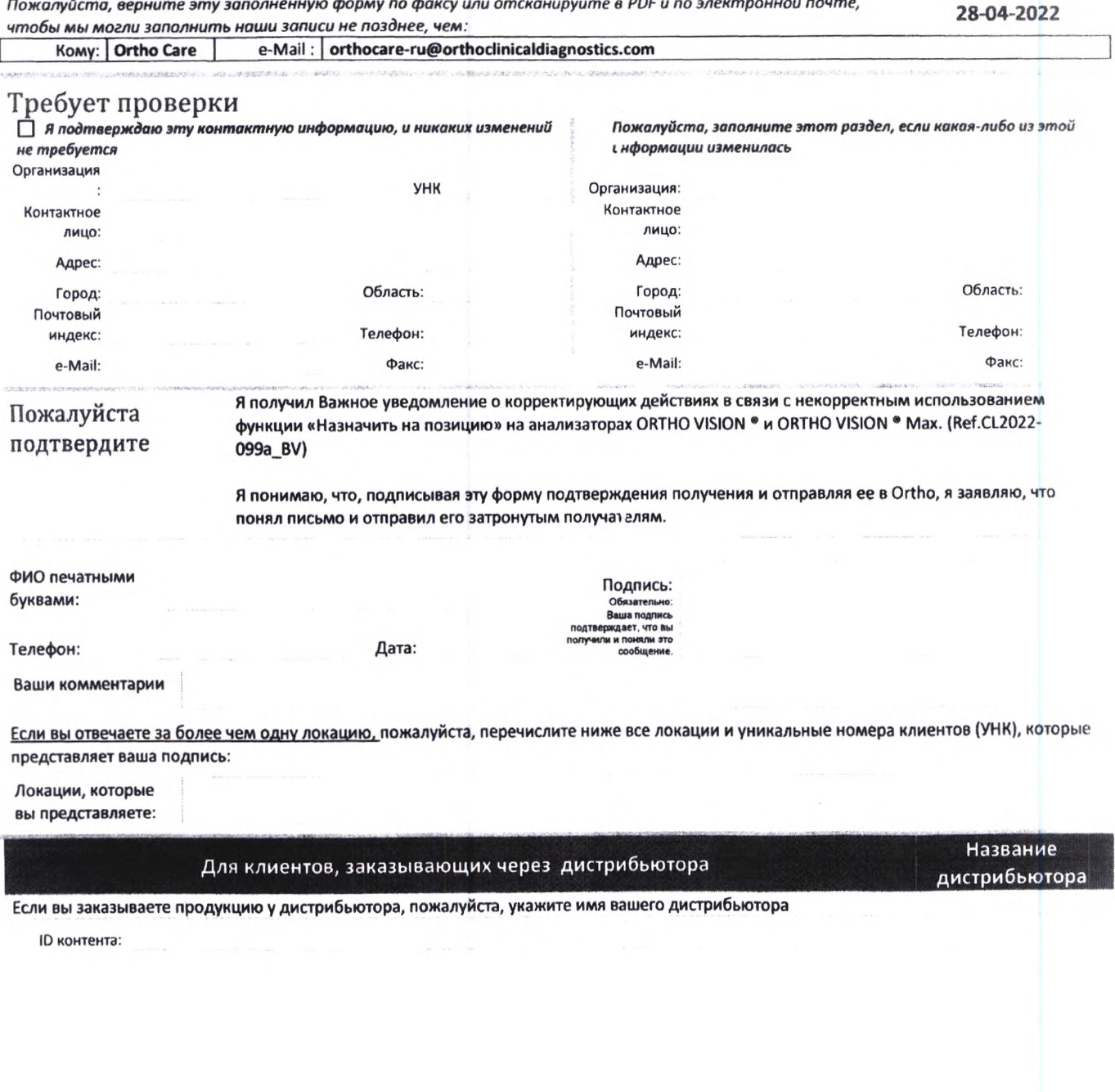

URGENT

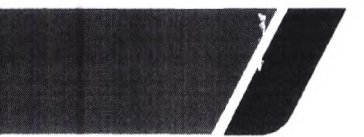

**Ortho Clinical Diagnostics** 

**Апреля 20, 2022**

## ВАЖНОЕ УВЕДОМЛЕНИЕ О КОРРЕКТИРУЮЩИХ ДЕЙСТВИЯХ

### Потенциальная возможность неправильного сопоставления результатов при некорректном использовании функции «Назначить на позицию» на анализаторах ORTHO VISION® и ORTHO VISION® Max.

**Уважаемый пользователь,**

**Это уведомление информирует пользователей анализаторов ORTHO VISION ® и ORTHO VISION ® Мах о важности ручного присвоения идентификатора образца при назначении на позицию и физического размещения другого образца в назначенном месте.**

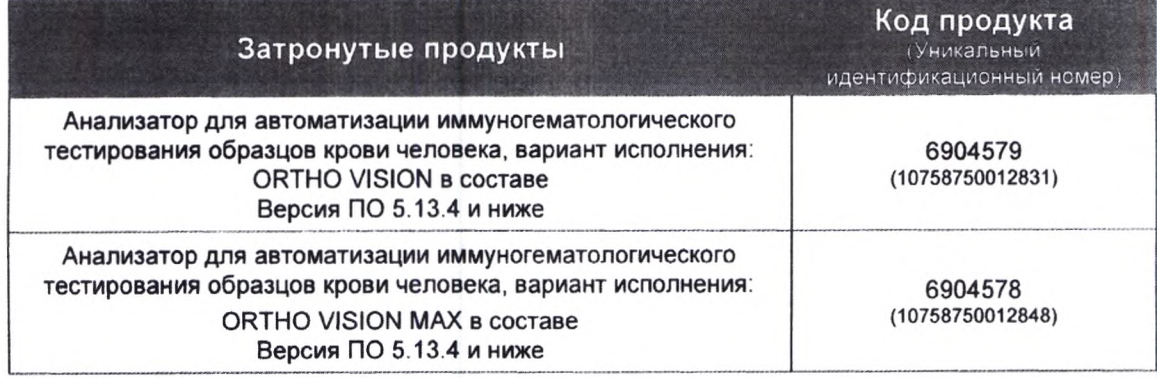

### **Краткое описание**

**Ortho Clinical Diagnostics получила жалобы, в которых клиенты получали неожиданные результаты на своем анализаторе ORTHO VISION. После дальнейшего расследования компанией Ortho установлено, что к неправильной идентификации образца приводит некорректное использование функции "Назначить на позицию". А именно, физическое размещение образца (образцов) в другом месте, отличающимся от того, что было назначено вручную. Как только идентифицированный образец был вручную назначен конкретному местоположению в SRDR анализатора (Ротор для образцов, реагентов и разбавления), этот идентификатор привязывается к назначенной позиции. Несмотря на то, что камера SRDR пытается снова прочитать образец:**

- **1. Если штрих-код отсутствует или не может быть считан, штрих-код не считывается.**
- **2. Если в этом месте обнаруживается другой или неправильный штрих-код, который не соответствует присвоенному вручную идентификатору образца, программное обеспечение VISION считывает его, но игнорирует считывание, сделанное лазерным сканером, и использует штрих-код, присвоенный вручную. Применяются следующие сценарии;**

**а. Физическое размещение запрограммированного образца в другом месте анализатора, отличном от положения, которое было запрограммировано и запланировано пользователем**

**б. Физическое размещение образца, отличного от предполагаемого образца, в запрограммированном месте на анализаторе.\_\_\_\_\_\_\_\_\_\_\_\_\_\_\_\_\_\_\_\_\_\_\_\_\_\_\_\_\_\_\_\_\_\_\_\_\_**

# **URGENT**

# **Ortho Clinical Diagnostics**

«Назначить на позицию» - это функция используется, если на образце отсутствует штрих-код или штрих-код невозможно считать. Ручной ввод идентификатора образца и присвоение образцу позиции на анализаторе можно выполнить с помощью портативного сканера штрихкодов или ввода идентификатора образца вручную с помощью экранной или физической клавиатуры.

В настоящее время анализатор ORTHO VISION не выполняет проверку идентификатора образца, который был загружен с помощью функции «Назначить на позицию», хотя в справочном руководстве VISION содержится следующее утверждение: "Затем штрих-код проверяется системой". Это утверждение может ввести в заблуждение.

Примечание: Следующее предупреждение об опасности можно найти в Руководстве по процедурам самообслуживания ORTHO VISION для пользователей в разделе «Загрузка образцов без штрих-кодов»:

" ОПАСНОСТЬ: Образцы, реагенты или разбавители без соответствий могут привести к неправильным результатам. Извлеките соответствующий ШТАТИВ из ОБЛАСТИ ЗАГРУЗКИ. Введите ID образца, ID реагента или ID разбавителя в соответствующие поля в окне, если требуется. Проверьте правильность расположения всех образцов, реагентов или растворов с помощью программного окна диаграммы перед запуском обработки образцов."

### Влияние на результаты

Если пользователь использует функцию «Назначить на позицию» и физически в назначенное положение размещает другой образец, результат теста будет неправильно связан с идентификатором образца, который был назначен вручную.

Некорректную идентификацию можно предотвратить, если образец пациента /донора будет физически помещен в положение стойки, которое соответствует тому, что изначально отображается программным обеспечением при использовании функции "Назначить на позицию".

Ни программное обеспечение VISION, ни какие-либо отчеты о результатах не отображают образцы, которые были протестированы с помощь о функции «Назначить на позицию». Если у вас есть какие-либо сомнения относительно предыдущих результатов, пожалуйста, проконсультируйтесь с руководителем вашей лаборатории, чтобы определить соответствующий план действий.

На сегодняшний день не сообщалось ни о каком вреде пациенту, связанном с этой ошибкой.

### Решение

Технический бюллетень, содержащий информационное наполнение этого письма, будет выпущен позднее.

Ortho планирует устранить вероятность появления описанной выше проблемы в будущих версиях обновлений программного обеспечения.

### **ТРЕБУЕМЫЕ ДЕЙСТВИЯ**

Обратитесь к Руководству по процедурам самообслуживания ORTHO VISION (Раздел «Загрузка образцов без штрих-кода») (\*J55660 VISION Max/ 55658 VISION) и следуйте

Ref. CL2022-099a\_EU

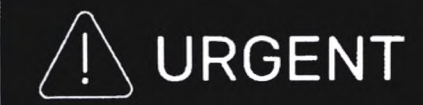

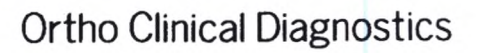

соответствующим процедурам, чтобы при использовании функции "Назначить на позицию", расположить предполагаемый образец в предполагаемое место загрузочной станции.

- Заполните прилагаемую форму подтверждения получения не позднее 28 апреля 2022.
- Пожалуйста, перешлите это уведомление, если затронутый продукт распространялся за пределами вашего предприятия.

#### Контактная информация

Мы приносим извинения за возможные неудобства, причиненные вашей лаборатории. Если у вас есть дополнительные вопросы, пожалуйста, свяжитесь с Центром Технических решений Ortho Саге ™ по номеру 8 (800) 555-01-81 или электронной почте: orthocare-ru@orthoclinicaldiagnostics.com.

Приложение: Подтверждение получения

Подтверждение получения - Требуется ответ

ID Коммуникации: 2022-099

Date of Issue: 20-Апрель-2022

# ВАЖНОЕ УВЕДОМЛЕНИЕ О КОРРЕКТИРУЮЩИХ ДЕЙСТВИЯХ

## Потенциальная возможность неправильного сопоставления результатов при некорректном использовании функции «Назначить на позицию» на анализаторах ORTHO VISION® и ORTHO VISION® Max.

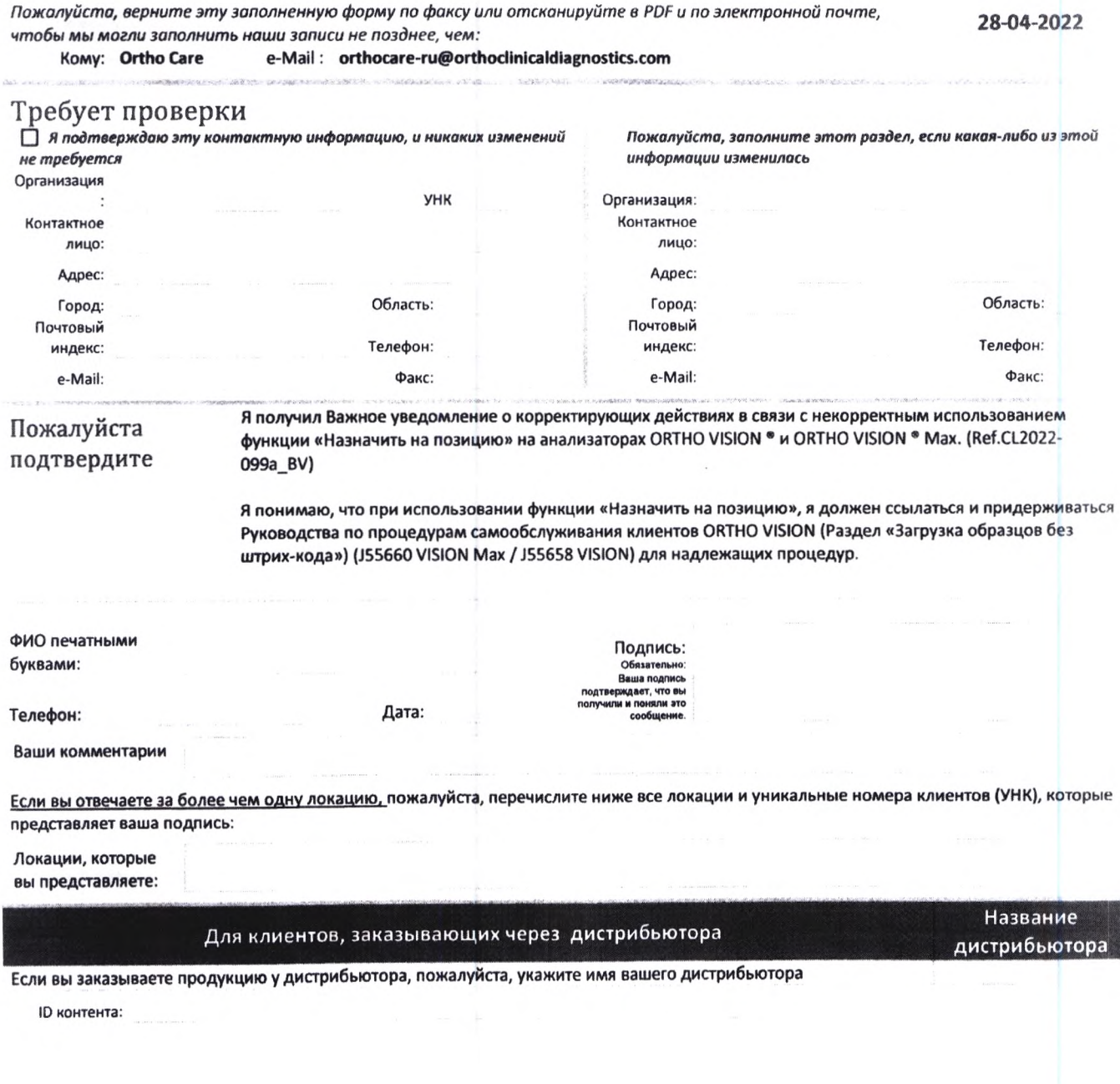

Page 1 of 1